# **SALOME 3.2.3**

# **Maintenance release announcement**

### **November 2006**

#### П **General information**

OPEN CASCADE is pleased to announce SALOME version 3.2.3. It is a maintenance release that contains the results of planned major and minor improvements and bug fixes against SALOME 3.2.2 version released in September 2006.

# **New features and general changes**

### **Change of prerequisites**

Prerequisites of Version 3.2.3 have been changed.

The first change is Open CASCADE Technology 6.1.2a2 version. This is an alpha version which contains some fixes, especially connected with working on Mandriva 64 bit.

The second change is NETGEN. During the improvement of NETGEN performance for building 1-2D mesh, special changes were done inside NETGEN product. As usual these changes are packed as a patch inside NETGENPLUGIN\_SRC

### **Mandriva 64 bit qualification**

OCC has carried out a test campaign on Mandirva 2006-64 bit and made special debug for running SALOME on this 64 bit OS. A lot of problems were fixed and the version now runs without serious problems. There are still some limitations (see the last section) which will be fixed by passing onto OCCT 6.1.2 final version.

### **New partition algorithm**

OCC has conducted a deep redesign of the partition algorithm. During this redesign the quality and performance of partition were significantly improved. API on new partition has also been changed. Only two parameters are necessary now: the object which is processed and the tool by which the algo makes section. Please refer to documentation.

*Important note*: due to the fact that this is a first version, there are possible limitations which are in progress of qualifications now (please refer to the last chapter). Possible limitations found by OCC or CEA/EDF will be corrected in the version 3.2.4.

### **smesh.py interface**

smesh.py public python API has been improved and now provides the same level of functionality like the IDL interface before.

During this task all SMESH\_SWIG scripts have been rewritten for the new smesh.py interface. Documentation examples were accordingly updated.

#### **NETGEN 1-2D performance improvement**

Special improvement of NETGEN 1-2D mesher has been performed. The mesher is now ~25 times faster for b-spline surfaces and ~twice faster for analytical ones. For example, computation of 2D mesh on "flight.brep" model takes half a minute instead of 15 minutes as before.

#### **SALOME Install Wizard modifications**

Install Wizard has been modified to take into account the requirement to have a possibility to customize the buttons on the last "Finish Installation" page of the Installation Wizard.

OCC has implemented the support of an additional section for XML files (named <br/>button>) which allows to add buttons and attach some script to these buttons. The script is responsible for the performance of certain actions (in addition this script is used to set the "enabled" state of the button - when no action can be done this script should give a signal about it).

Moreover, the existing "Launch SALOME" button is now also implemented with this feature. It means that this button can be completely removed from the Installation Wizard and replaced by another one (attribute <disable> of <br/> <br/>button> section) .

#### **Possibility to export preferences from Python modules into standard "Preferences" widget of the SALOME Desktop has been added**

The possibility to export preferences from the Python modules to the common "Preferences" dialog box is available in SALOME.

To use it, implement in you MODULEGUI.py module method createSettings() and use SalomePyQt library to define the settings your module requires.

For example:

```
from qt import * 
# The method createPreferences() is called automatically by SALOME GUI 
# when the "Preferences" dialog box is invoked by the user. 
# This method is called only once! 
def createPreferences(): 
   # Import SalomePyQt module 
   import SalomePyQt 
   sg = SalomePyQt.SalomePyQt() 
   # Create tab "Global" in the "Preferences" dialog box for your module's 
page 
   tid = sg.addPreference( "Global" ) 
   # Create a group of controls "General" on the page "Global" 
   gid = sg.addPreference( "General", tid ) 
   # Let the group box "General" have two columns 
   sgPyQt.setPreferenceProperty( gid, "columns", QVariant(2) ) 
   # Create "Display mode" combo box in the "General" group box. 
  # Note that the name of the preference in the preferences file
   # is defined by the two last parameters. 
   # You can always access this preference value by calling 
  # sq.stringSetting("MODULE", "display mode")
   # and 
   # sg.addSetting("MODULE", "display_mode", "Shading") 
   dispmode = sgPyQt.addPreference( "Display mode", gid, 
                                      SalomePyQt.PT_Selector, 
                                      "MODULE", "display_mode" ) 
   # Fill in the combo box with the values 
   sl = QStringList(); sl.append("Wireframe"); sl.append("Shading") 
   sgPyQt.setPreferenceProperty( dispmode, "strings", QVariant(sl) )
```

```
 # Add the font setting to the "General" group box 
 sgPyQt.addPreference( "Font", gid, 
                        SalomePyQt.PT_Font, "MODULE", "font" ) 
 # Add a new "Other" tab 
 tid = sgPyQt.addPreference( "Other" ) 
 # Create group "Print settings" in the "Other" tab 
 gid = sgPyQt.addPreference( "Sample", tid ) 
\# ...
 # etc
```
In general, preferences are added by the addPreference() method and different settings can be property set via the setPreferenceProperty() method.

SALOME GUI provides different controls which can be used in the "Preferences" dialog box: check box for boolean values; color, font and file selector tools; combo box for the list of possible choices; spin boxes for the integer and floating point values and other). Refer to the QtxListResourceEdit.\* files to learn about available types of control and their properties (for example, spin box for the floating point value has "min", "max", "step", "suffix", "prefix" and "special" properties).

Please, note that since all these methods accept QVariant type as a value parameter, you need to construct it explicitly (as in the example above).

Unfortunately currently there is no support of QValueList<QVariant> values in the PyQt toolkit. Thus if the user needs to set the preference property which takes the list of values (except the list of strings - in this case you can use QVariant(QStringList())), you can use addPreferenceProperty() continuously instead of setPreferenceProperty().

For example, if you need to set custom values for the display mode items in the example above you can do the following:

```
# create string list 
sl = QStringList() 
# add first value 
sl.append("Wireframe") 
# add another value 
sl.append("Shading") 
# set strings to the combo box 
sgPyQt.setPreferenceProperty( dispmode, "strings", QVariant(sl) ) 
# set value 10 for the first item (this value will be stored in the 
# preferences file 
sgPyQt.addPreferenceProperty( dispmode, "indexes", 0, QVariant(10) ) 
# set value 20 for the second item 
sgPyQt.addPreferenceProperty( dispmode, "indexes", 1, QVariant(20) )
```
### **Significant improvement of SALOME PyQT interface**

SALOME PyQT interface has been improved to provide more functionality for python modules. See below what has been done:

1. Access to the log message output window from the Python modules has been implemented. The log messages output window is automatically shown by default when any Python module is activated. To disable this dockable window for some Python module, its window(...) callback function should be implemented in the Python GUI module.

The API of the SalomePyQt module has been extended by the following methods:

*Print message to the log messages output window: message( <msg>, <add\_sep> ) where <msg> is the message to be printed in the embedded log output window; <add\_sep> is a boolean flag: if it is True (by default) then the separator is*  *printed in the log output window immediately after the message itself.* 

*Clear the contents of the log messages output window: clearMessages()* 

- 2. The API of the libSalomePy Python interface module has changed. All methods exported by this module: getRenderer(), getRenderWindow() and getRenderWindowInteractor() now accept boolean parameter "toCreate":
	- a. if this parameter is not 0, the new VTK window is always created;
	- b. if this parameter is 0 [default], a new VTK window is created only if no windows have been created by that moment; otherwise the existing window is activated and the corresponding VTK object is returned.
- 3. A new method has been implemented in libSalomePy Python module to show/hide the trihedron in the active VTK window: showTrihedon( <show> ) where <show> is a boolean flag; if VTK is not opened there, nothing happens.
- 4. Method UpdateView() has been implemented in the libSALOME\_Swig Python interface which redraws the contents of the current 2d/3d view:

```
import libSALOME_Swig 
sg = libSALOME_Swig.SALOMEGUI_Swig() 
sg.UpdateView()
```
- 5. Fixed bug: if custom VTK actors are displayed in the VTK viewer (e.g. via direct access to VTK renderer from the Python modules) which are not based on SALOME\_Actor - the viewer operations like "FitAll" work incorrectly.
- 6. libSalomePy module : new methods have been implemented to operate with the VTK viewer
	- a. fitAll() to fit all contents of the current VTK viewer
	- b. setView(<type>) to set the Top, Bottom, Front, Back, Left or Right view position
	- c. resetView() to reset the view to the default state

### **Successive animation mode**

New animation mode is available now in VISU. If the user has different result files which contain computations of the same physical problem, and each file contains only a set of time stamps, now it is possible to animate all of them in one successive animation. Parallel animation works as before.

#### **Visu sweep animation improvement**

Currently this improvement has been realized with two additional list-boxes in Post-Pro preferences of sweep:

- 1) Mode of sweeping Linear (default) - Co sinusoidal
- 2) Parameter varies From 0 to PI - From -PI to PI

### **Visu – new kind of representation mode is available**

"Surfaceframe" representation is now available for field data presentations (scalar map etc.). Similarly to the mesh presentation, this mode allows the user to see mesh edges on a shaded data presentation.

### **Visu preferences look-and-feel improvement**

During the improvement of animation and some other improvement, preferences of VISU module were also improved. Now they have a more logical view, all preferences are logically organized into tabbed sections.

### **Visu – animation of bigger data is available now**

New option of the animation dialog box allows cleaning of memory at each frame of animation. This allows animation of greater amount of data with the same memory limit as before.

### **Visu preferences have new option**

New option "Display only on creation" has been added to preferences to tab "Representation". It is intended to erase any existing presentations in a view except the newly created objects, their scalar bar and meshes.

### **New mode during the creation of cut lines representation in Visu module**

Possibility to switch between relative (0...1) and absolute cut line length has been added. Default value of this option is controlled through Post-Pro module preferences.

### **New parameter of "runSalome" script**

New command line parameter has been added for the runSalome.py script: --test=[<hdf\_file>|<python\_script>][,<python\_script>[,...]]

This parameter allows specifying the HDF file which should be automatically opened on the GUI desktop starting. In addition the user can specify one or more Python scripts to be imported in the opened study.

The files can appear in the arbitrary order. Only one HDF file can be specified.

If the HDF is not specified but Python script(s) appear with the –test parameter, a new empty study is created as alternative.

The Python scripts are imported in the order of their appearance in the option.

- Caveats:
- a. No checks for the Python scripts are made. The user should ensure that his Python scripts are available (PYTHONPATH environment variable is set correctly). If any error takes place during the Python script importing, the rest of the scripts are ignored.
- b. If the extension is not given for some file the ".py" is implied.

This option is available only in the GUI mode. To import Python script(s) in the batch mode, use --terminal (-t) option.

### **Rotation in Geom – new parameter**

New mode has been added to Rotation functionality. In this mode, the object can be rotated and three points are given as arguments (the central one and two points to compute the rotation axis and rotation angle). This new mode is available in both Rotation dialog box and Geometry module TUI interface, GEOM ITransformOperations::RotateThreePoints() and RotateThreePointsCopy() IDL methods, corresponding IDL and geompy.py functions.

# **Bug corrections**

### **Kernel**

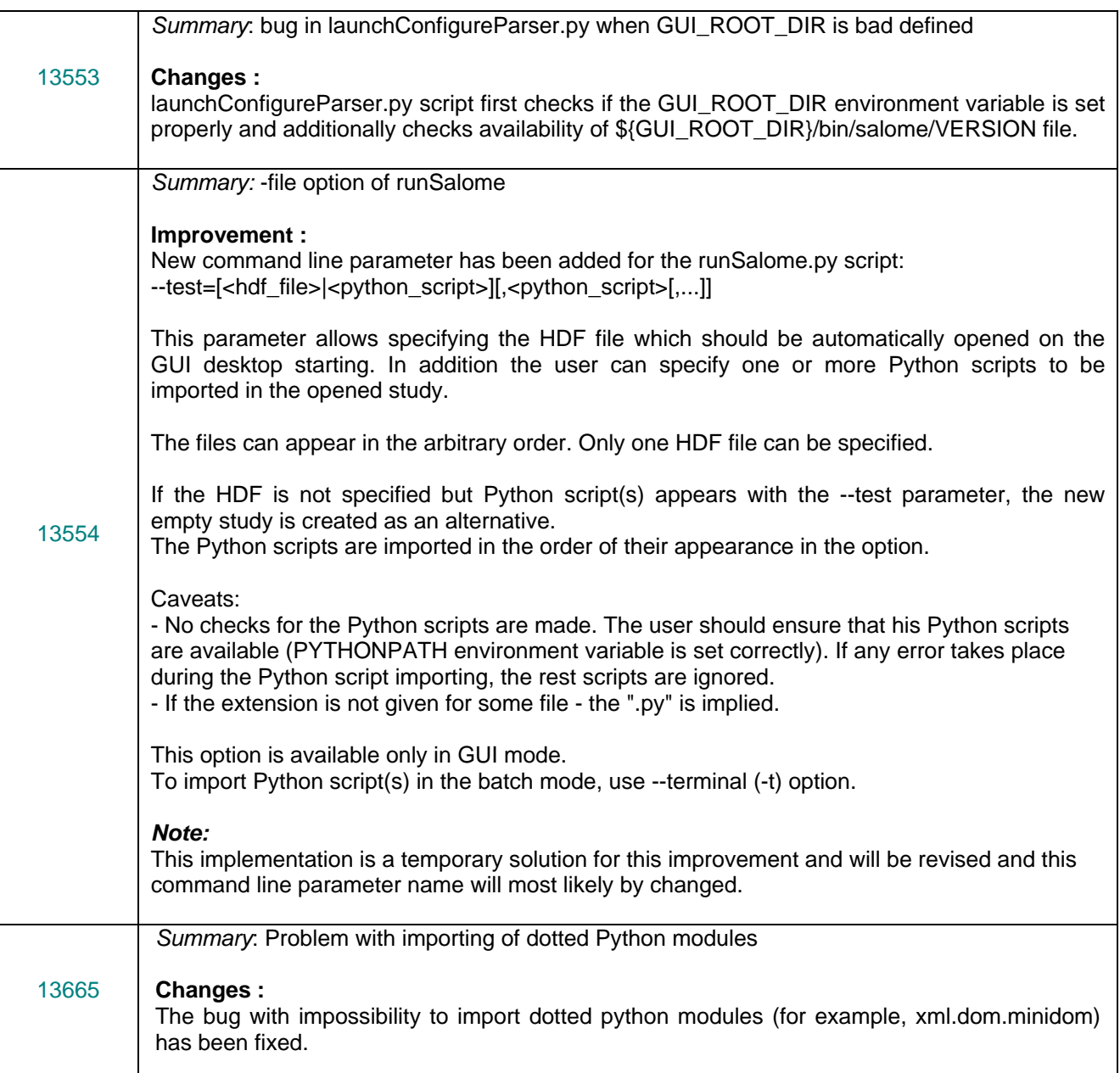

## **GUI module (IAPP)**

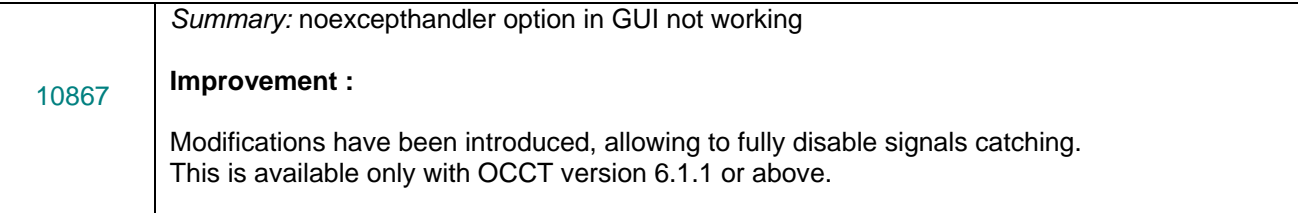

Signals catching now is regulated by the environment variable If NOT\_INTERCEPT\_SIGNALS is not set or set to zero, signals will be converted into OCCT If NOT\_INTERCEPT\_SIGNALS is set to 1, signals will be not catched. (or "-r" command line option) the **hanges : C** . Environment variable NOT\_INTERCEPT\_SIGNALS is automatically set to 1 if 1 2. OSD::SetSignal() is not called if the environment variable NOT\_INTERCEPT\_SIGNALS is NOT\_INTERCEPT\_SIGNALS. exceptions and will be catched by Salome. With "noexcepthandler" set to "yes" NOT\_INTERCEPT\_SIGNALS environment variable will be set to 1 automatically. "noexcepthandler" is set to "yes" or "-r" command line option is used. set to 1. *Summary*: How to create preferences in python modules? **New Features :** The possibility to export preferences from the Python modules to the common "Preferences" To use it, implement in you MODULEGUI.py module the method createSettings() and use For example: from qt import \* # The method createPreferences() is called automatically by SALOME # when the "Preferences" dialog box is invoked by the user. # Import SalomePyQt module sg = SalomePyQt.SalomePyQt() # Create tab "Global" in the "Preferences" dialog box for your 10992 | Housine is page<br>tid = sg.addPreference( "Global" ) # Create a group of controls "General" on the page "Global" # Let the group box "General" have two columns sgPyQt.setPreferenceProperty( gid, "columns", QVariant(2) ) # Create a "Display mode" combo box in the "General" group box. # sg.addSetting("MODULE", "display\_mode", "Shading") SalomePyQt.PT\_Selector, "MODULE", "display\_mode" ) sl = QStringList(); sl.append("Wireframe"); sl.append("Shading") SalomePyQt.PT\_Font, "MODULE", "font" ) dialog box is available in SALOME. SalomePyQt library to define the settings your module requires. ... GUI # This method is called only once! def createPreferences(): import SalomePyQt module's page gid = sg.addPreference( "General", tid ) # Note that the name of the preference in the preferences file # is defined by the two last parameters. # You can always access this preference value by calling # sg.stringSetting("MODULE", "display\_mode") # and dispmode = sgPyQt.addPreference( "Display mode", gid, # Fill in the combo box with the values sgPyQt.setPreferenceProperty( dispmode, "strings", QVariant(sl) ) # Add font setting to the "General" group box sgPyQt.addPreference( "Font", gid, # Add new "Other" tab

tid = sgPyQt.addPreference( "Other" ) # Create a group "Print settings" in the "Other" tab In general, the preferences are added by the addPreference() method and different settings SALOME GUI provides different controls which can be used in the "Preferences" dialog box: - color, font and file selector tools; - combo box for the list of possible choices; - spin boxes for the integer and floating point values and other). Refer to the QtxListResourceEdit.\* files to learn about available types of control and their Please, note that since all these methods accept QVariant type as a value parameter, you Unfortunately currently there is no support of QValueList<QVariant> values in the PyQt toolkit. For example, if you need to set custom values for the display mode items in the example # create string list sl.append("Wireframe") # set strings to the combo box sgPyQt.setPreferenceProperty( dispmode, "strings", QVariant(sl) ) sgPyQt.addPreferenceProperty( dispmode, "indexes", 1, QVariant(20) ) gid = sgPyQt.addPreference( "Sample", tid )  $\#$  ... # etc properties can be set via the setPreferenceProperty() method. - check box for boolean values; properties (for example, spin box for floating point value has "min", "max", "step", "suffix", "prefix" and "special" properties). need to construct it explicitly (as in example above). So if you need to set the preference property which takes the list of values (except the list of strings - in this case you can use QVariant(QStringList()) ), you can use addPreferenceProperty() continuously instead of setPreferenceProperty(). above you can do the following: ...  $sl = OStrinqList()$ # add first value # add another value sl.append("Shading") # set value 10 for the first item (this value will be stored in the # preferences file sgPyQt.addPreferenceProperty( dispmode, "indexes", 0, QVariant(10) ) # set value 20 for the second item *Summary*: EDF PAL 290 : Dump Study : the destruction of an object does not appear in the 13420 **provement : Im** "Delete" operation has been improved by an additional check: it is now forbidden to delete a scripts geometrical object, if it acts as an input for creation of another geometrical object. All first-level children of Geometry component in a study are taken, and for each of them input objects (if any) are compared with a candidate for deletion. In case if coincidence is found, a warning message is shown, and the object is not deleted. 13466 Summary: Wrong multiple selection processing in the OCC viewer **provement : Im** Selection in OCC viewer has been correctly synchronized with Object Browser. **Summary:** Wrong selection of objects after Display/Erase from Python console/module

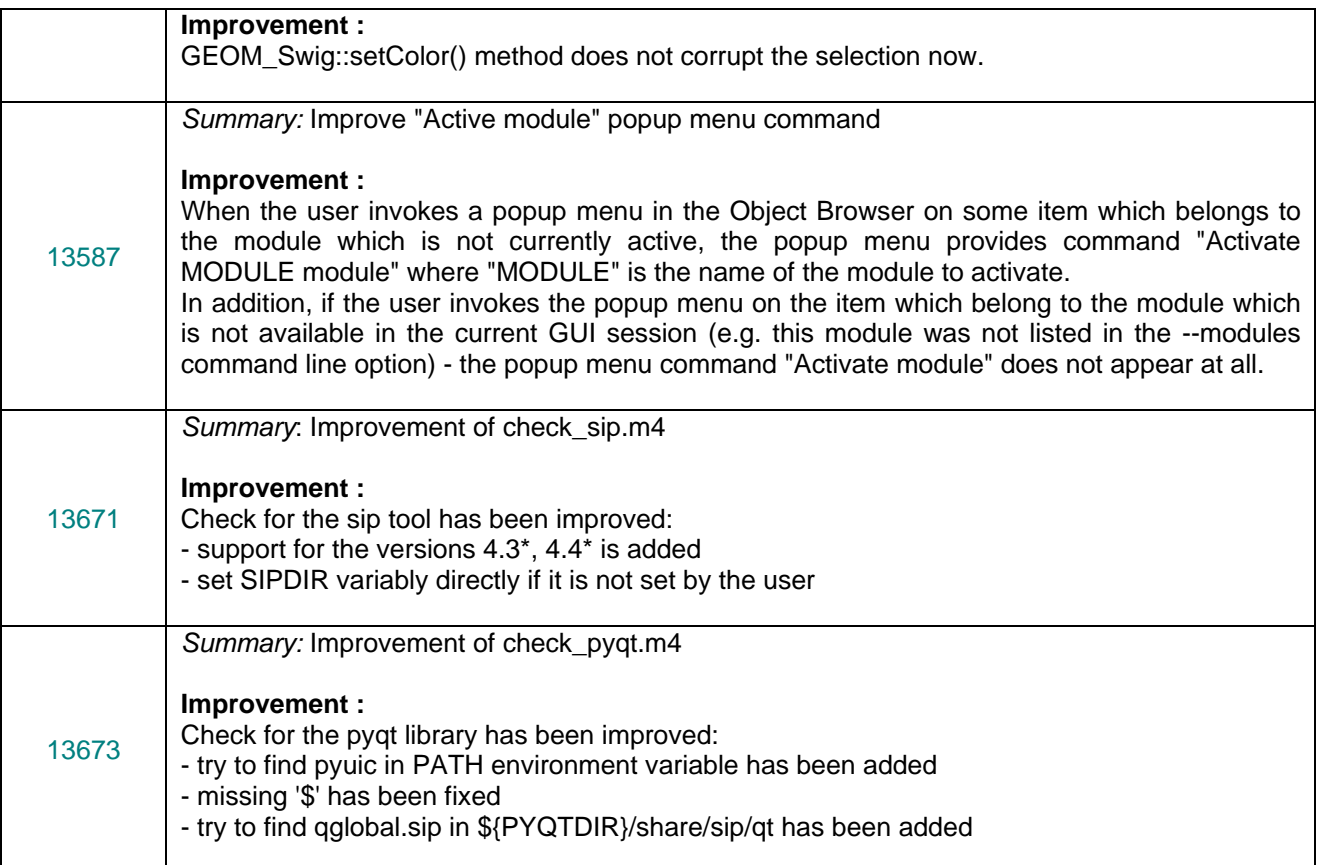

### **GEOM module**

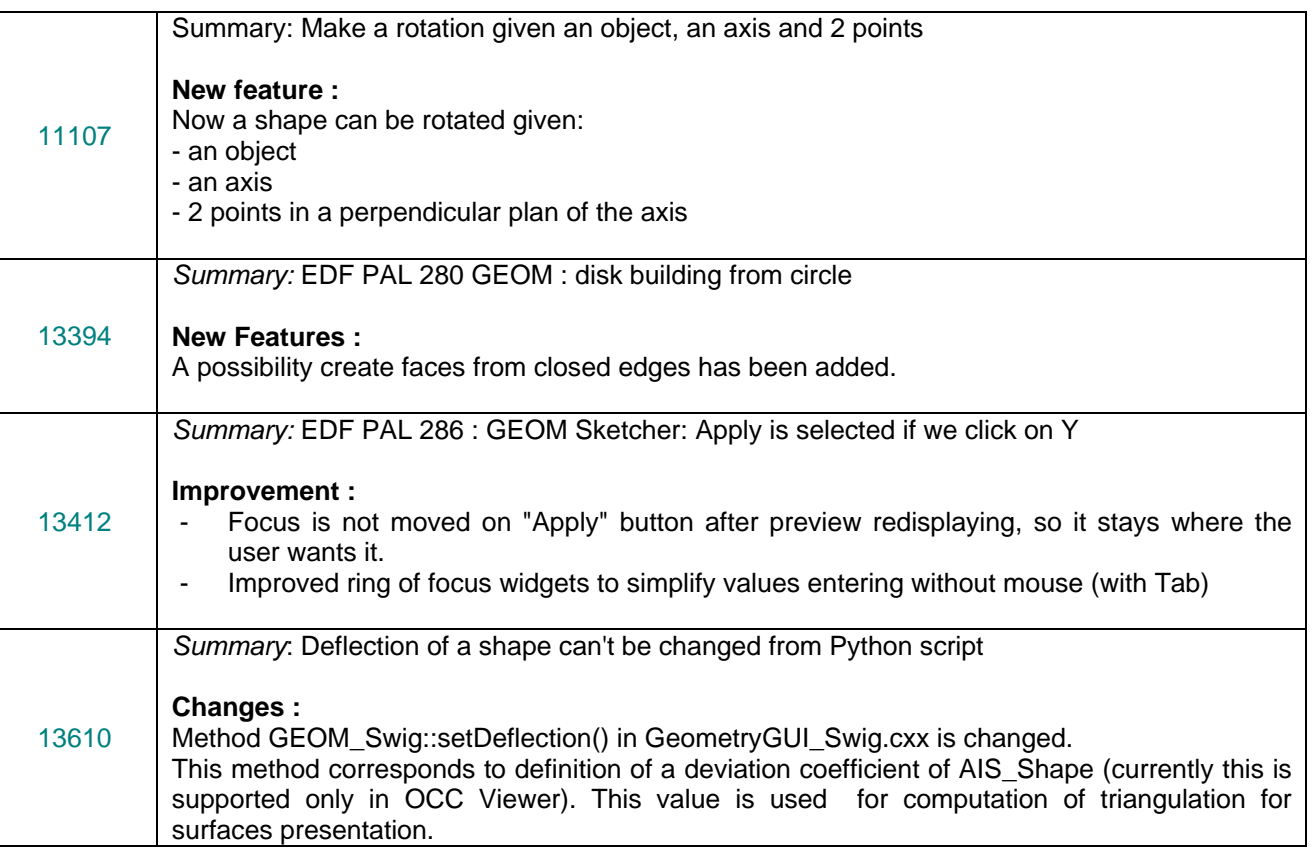

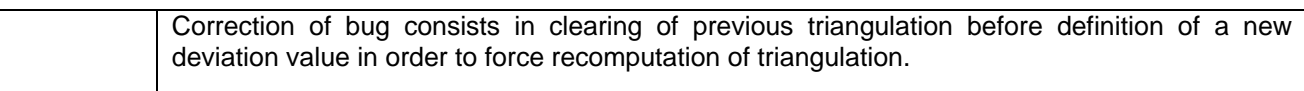

### **MESH module**

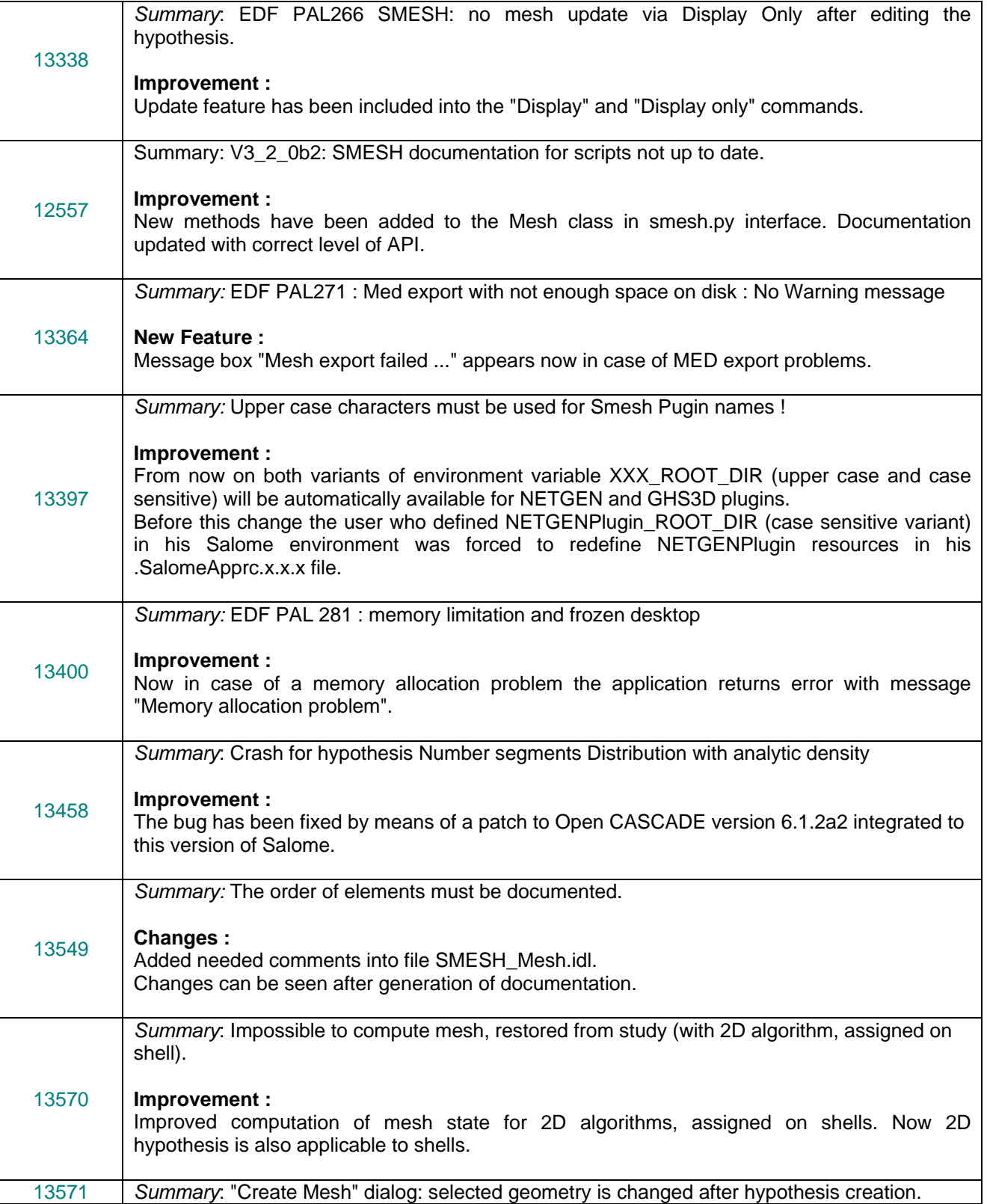

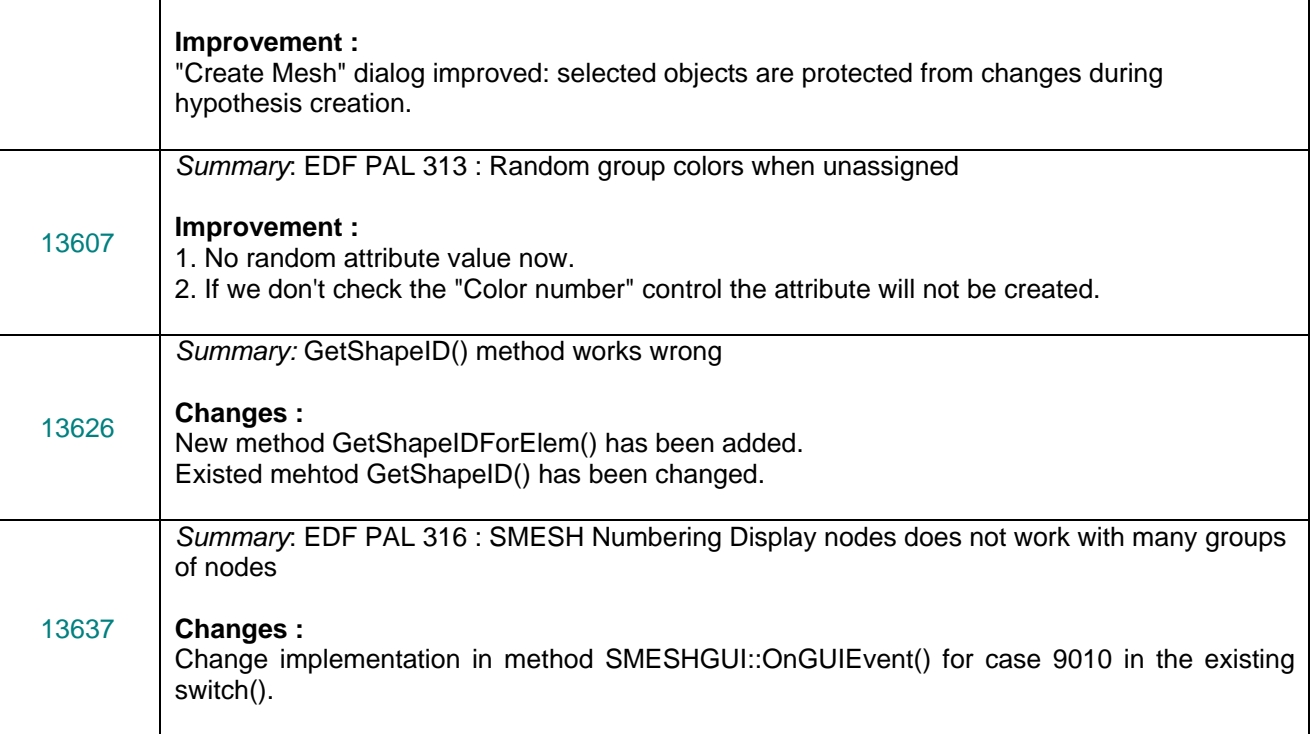

### **MED module**

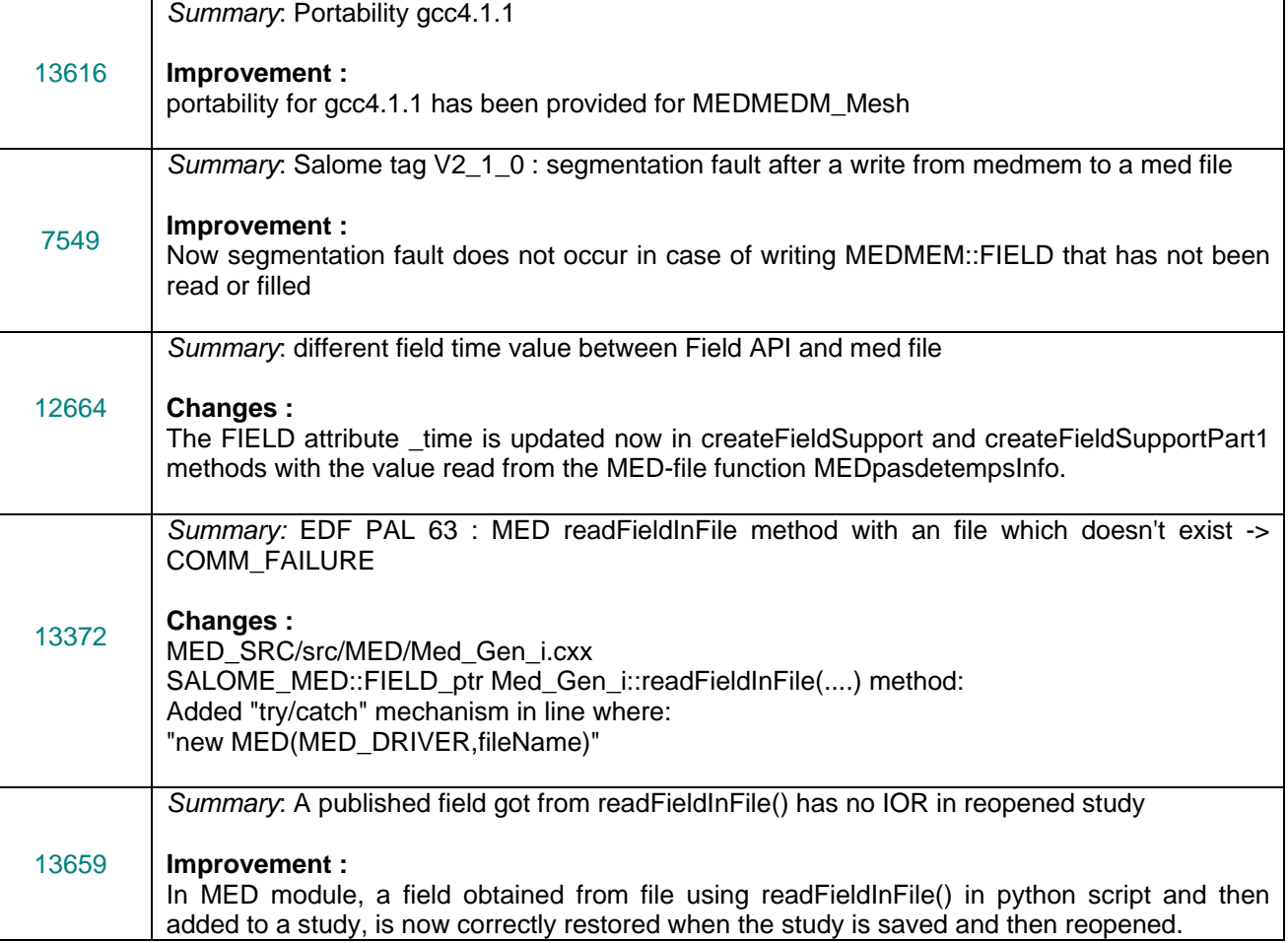

### **VISU module**

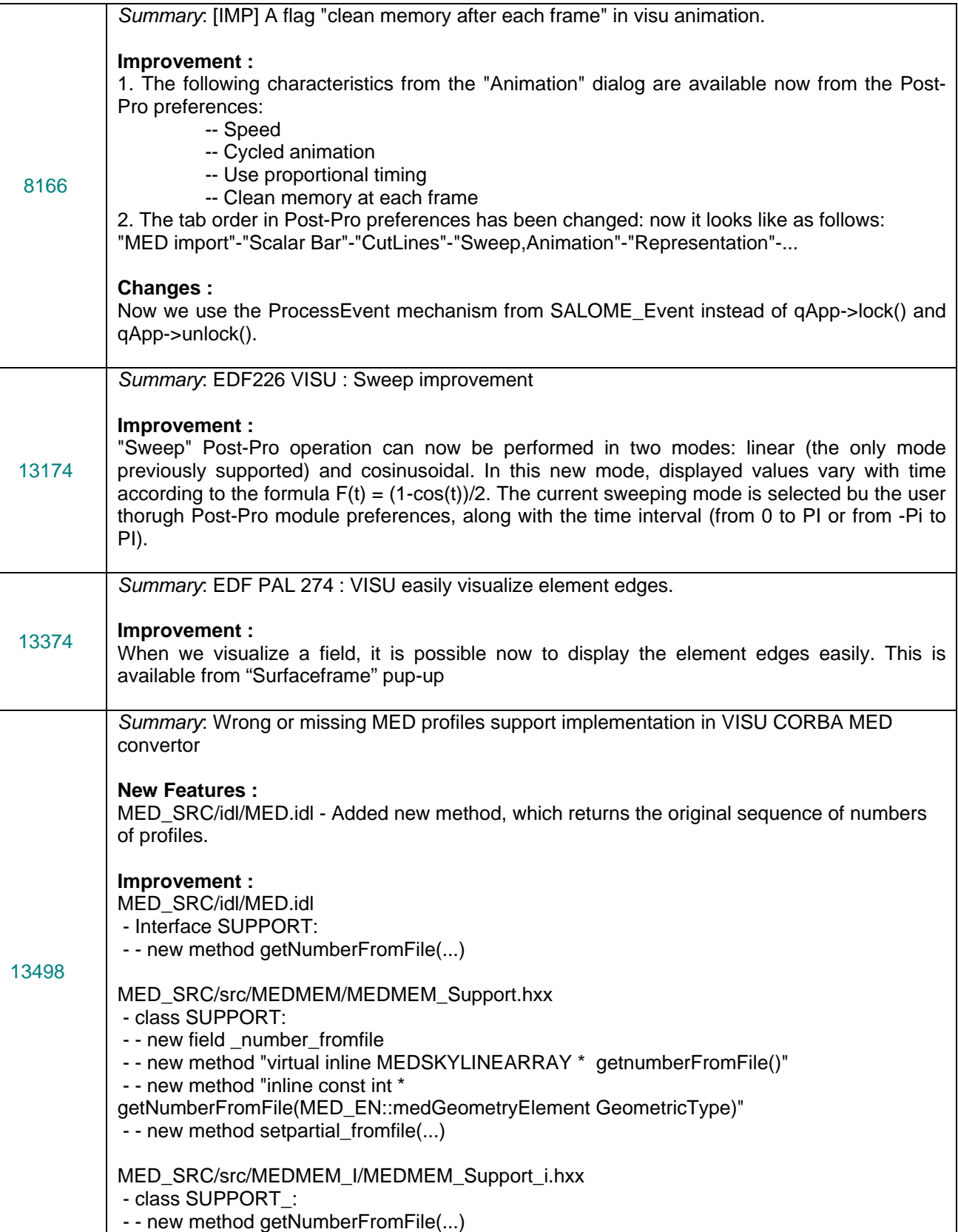

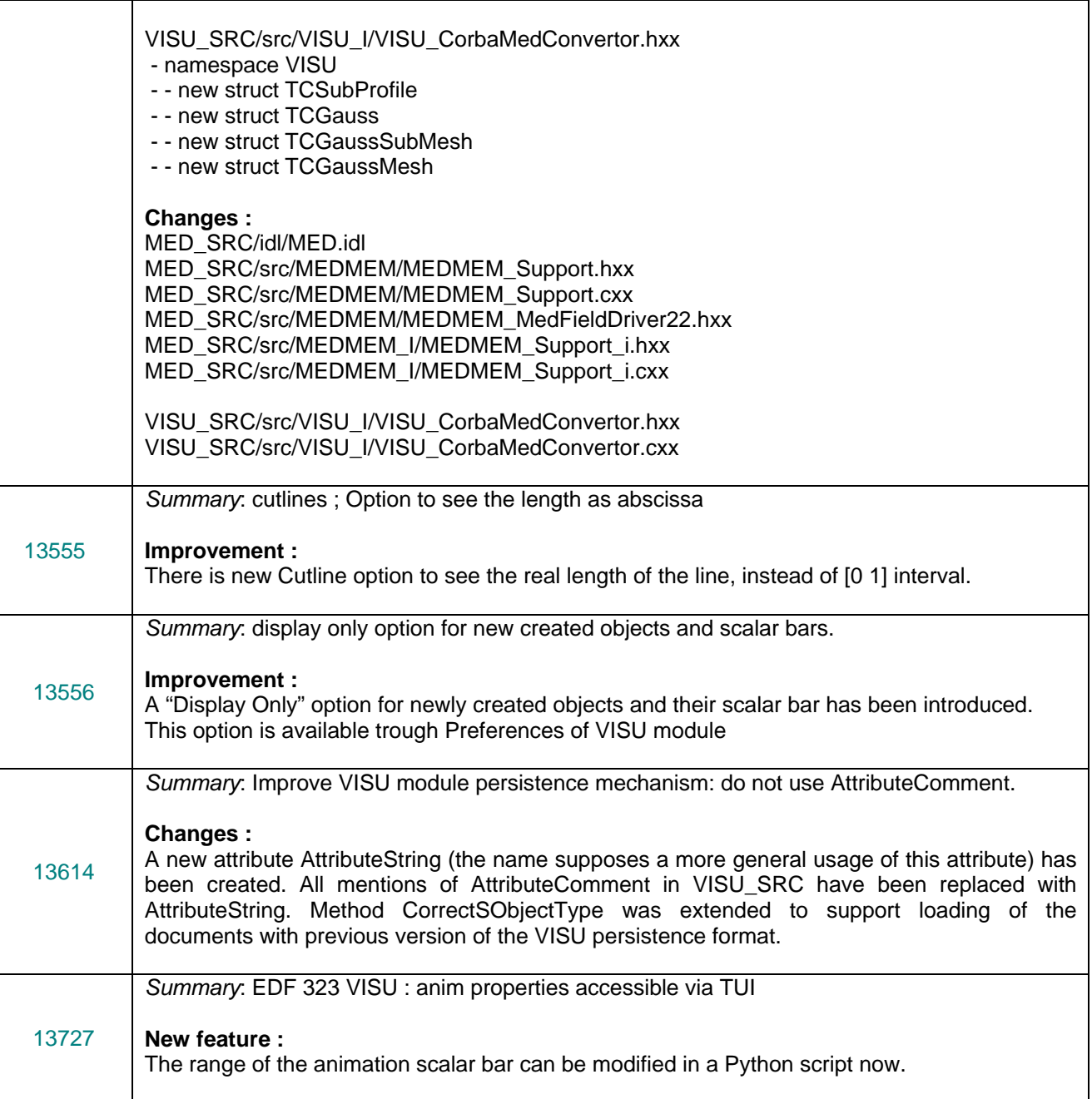

### **SUPERVISOR module**

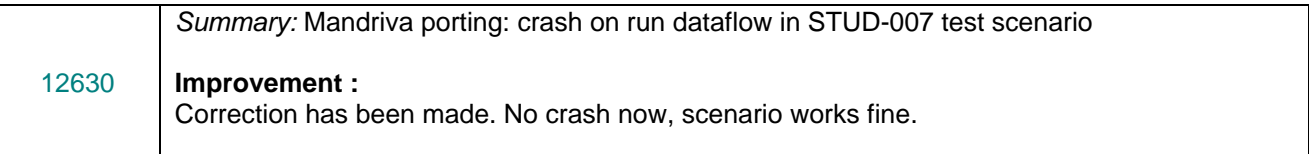

### **Study**

![](_page_12_Picture_251.jpeg)

![](_page_13_Picture_164.jpeg)

### **Other**

![](_page_13_Picture_165.jpeg)

# **Processed and answered queries**

![](_page_13_Picture_166.jpeg)

#### τt **Supported Linux distributions and pre-requisites**

SALOME 3.2.3 supports Mandrake 10.1, Debian Sarge, Mandriva 2006, RedHat 8.0, 9.0, RedHat Enterprise 4, Scientific Linux 4.2 and Mandriva 64 bit.

SALOME 3.2.3 version has been mainly tested with the following pre-requisite list on Mandrake 10.1 platform.

Following prerequisites are valid for SALOME 3.2.3 version. Please note that we try to use as much as possible of native products.

![](_page_14_Picture_256.jpeg)

In addition, other versions of pre-requisites may also work.

#### Œ **How to install and build SALOME**

- Please follow README file from Installation Wizard for processing correctly installation of SALOME and all prerequisites
- If you would like to compile SALOME from scratch, please use build.csh script delivered with Installation Wizard. Call "build.csh –h" to see all parameters of this script.
	- *Important remark*: on RedHat 8 with the native automake-autoconf tools, sources of KERNEL from CVS can not be compiled. As a workaround there is specially prepared sources of KERNEL in Installation Wizard (after "make dist" step from Mandrake 10.1). They can be compiled with old prerequisites, but user must not call "build configure" step. To compile he must call "configure", "make", "make install" as usual. Because of this please don't use "build.csh" with "–b" option for KERNEL, because this option forces build configure step. Call of "build.csh  $-i$  –o" process compilation and installation on RedHat8 correctly.

#### τt **How to get the version and pre-requisites**

The SALOME 3.2.3 pre-compiled binaries for Mandrake 10.1, Debian Sarge, Mandriva 2006, Mandriva64 and RedHat 8.0 can be retrieved from the PAL/SALOME FTP site [\(ftp://www.opencascade.com](ftp://www.opencascade.com/)).

There are sources of modules inside, and user can build sources from scratch using "build.sh" script coming with installation procedure.

Alternatively, SALOME modules can be downloaded from the following CVS repositories:

- KERNEL module: :pserver:<username>@cvs.opencascade.com:/home/server/cvs/KERNEL
- GUI module: pserver:<username>@cvs.opencascade.com:/home/server/cvs/GUI
- GEOM module: pserver:<username>@cvs.opencascade.com:/home/server/cvs/GEOM
- MESH module: pserver:<username>@cvs.opencascade.com:/home/server/cvs/SMESH
- SUPERVISOR module: pserver:<username>@cvs.opencascade.com:/home/server/cvs/SUPERV
- VISU module: pserver:<username>@cvs.opencascade.com:/home/server/cvs/VISU
- MED module: pserver:<username>@cvs.opencascade.com:/home/server/cvs/MED
- NETGEN plugin module: pserver:<username>@cvs.opencascade.com:/home/server/cvs/NETGENPLUGIN
- SAMPLES: pserver:<username>@cvs.opencascade.com:/home/server/cvs/EXAMPLES

### IMPORTANT! Source files for version 3.2.3 are available in CVS via tag **V3\_2\_3**

There are two patches on NETGEN which are placed inside NETGENPLUGIN sources. One path for all 32 bit platforms, other one is addition to first and should be applied only for Mandriva 64. During the compilation on NETGEN from sources by Install Wizard, the patches are applied automatically to the standard NETGEN installation. You can download NETGEN 4.5 from CVS of their official site http://www.hpfem.jku.at/netgen/

All other pre-requisites shall be obtained either from your Linux distribution (*please be sure to use a compatible version*) or from the distributors of these pre-requisites (*www.trolltech.com for QT for example*).

#### τt **Known problems and limitations**

- Netgen 1D-2D and 1D-2D-3D algorithm does not need definition of 2D and 1D algorithms and hypotheses both for mesh and sub-mesh. If you have defined 2D and 1D algorithms and hypotheses together with Netgen 1D-2D or 1D-2D-3D algorithm they will be ignored during calculation.
- SALOME supports reading of documents from the previous version, but documents created in the new version may not be opened in older ones.
- Due to a bug with changes of tolerance in OCT 6.1, GUI test scenario PROD 04 can not be played in TUI mode without a workaround. The workaround is to call the same Boolean operation cut twice
- During the compilation of OCT 6.1 by makefiles on a station with NVIDIA video card you may experience problems because the installation procedure of NVIDIA video driver removes library libGL.so included in package libMesaGL from directory /usr/X11R6/lib and places this library libGL.so in directory /usr/lib. However, libtool expects to find the library in directory /usr/X11R6/lib, which causes compilation crash (See /usr/X11R6/lib/libGLU.la). We suggest making links:

"ln -s /usr/lib/libGL.so /usr/X11R6/lib/libGL.so ln -s /usr/lib/libGL.la /usr/X11R6/lib/libGL.la"

- VISU module does not support timestamps defined on the same field but on different meshes
- In the current implementation of "Save VISU" state operation the parameters of Gauss view Partition mode are not stored. If a window has been partitioned and saved, it will be restored as non-partitioned. The same concerns the background color.
- Fails of display of some presentation on quadratic elements in VISU (cannot create animation for IsoLines, CutPlanes etc.) is inside of the VTK. Currently used version of the VTK library

(4.2.6) can not properly process the quadratic mesh elements (only ScalarMap and DeformedShape can be created only) that is presented in the MED file. Unfortunately it is impossible to replace or overload the VTK functionality outside of the library. This problem will be fixed automatically when we port the SALOME platform on the VTK 5.0 or higher version). This concerns Gauss viewer on quadratic elements. On some files with quadratic elements it is impossible to build gauss presentation.

- Problem of TestVisu20.xml failure in Supervisor still exists in version 3.2.3
- Step-by-step execution in SUPERVISOR on some graphs fails. This functionality is only a prototype and has not been finished completely
- Due to VTK 4.4 limitation, display of numbers of nodes in SMESH module has problems (some numbers disappear from the viewer)
- VTK presentation in GEOM was not completely finished and has problems with performance and memory usage. It desirable to use OCT viewer in GEOM module.
- MEFISTO algorithm fails on some cases
- MEFISTO algorithm sometimes produces different results on different platforms
- On some cases the number of triangles generated by MEFISTO may change from each attempt of building the mesh
- Due to some known opened bugs, some non regression TUI tests fail or have different results on different OS:
	- **Component**:
		- 13437: unstable work of "PrintPorts()" method /AddComponent/A1 /TypesCheck/A0,A2,A3 /united/A1
	- **Geometry:**
		- 13538: /boolean operations/ $CO -$  the result of the operation "common" of two shells connected by faces is a compound containing two faces (instead of 1 face)
		- 13476: /boolean operations/C2,C7,D0,D5,E0 section operation between two compounds produces a shape different from the one, produced by CASCADE
		- 13545: /boolean\_operations/D1,D6,E4 cut operation between two compounds produces a shape different from the one, produced by CASCADE
		- 12200: /partition/F9 partition algorithm produces an invalid shape
	- **Med:**
		- 13415: /SWIG\_scripts/M0 hang up during the execution of "medcorba\_test.py" in TUI
		- 13414: /bugs/A0 group of edges is lost after reading a med file via the MED component
		- 13323: "omniORB.CORBA.COMM\_FAILURE" is raised after trying to read "Mistrat\_import22.med" file /readStructFile/A4
			- /readStructFileWithFieldType/A3

Note: this problem is reproduced only on Mandriva2006 and not reproduced on Mandriva-64 version

**Mesh:**

- 12385: /mesh Quadratic/A6 "RotationSweep()" of the quadratic face around its edge is not implemented yet
- 13630: /elements\_edition/A6 "ClearLog()" method is not implemented yet
- 13269: /groups/A3-A5 unstable work of the "StudyBuilder::LoadWith()"
- 13078: 3D\_mesh\_NETGEN/A5,B5,B7 mesh, based on the sphere is not computed via NETGEN Note: this problem is not reproduced on Mandriva-64 version but is reproduced on Mandriva 2006
- OCC13657 (13624): 2D\_submesh/A3 submesh, computed via NETGEN2D differs from the one, computed the same way on Mandrake, Mandriva, RedHat, Debian versions

Note: this is reproduced only on Mandriva 64 bit

13503: /mesh/bugs/A0,A1 - Triangle (Mefisto) produces a wrong number of the triangles (or doesn't produce)

Note: this is reproduced only on Mandriva 64 bit

- **Study:**
	- 13247: /std/copy\_paste/A0 applying of paste of the object imported via the MED component leads to crash Note: This happens only on Mandriva 2006
- **Supervisor:**
	- 12575: /spv/GNode/A0 abort of the execution of the graph with Goto node
	- 13437: unstable behaviour of the "SuperV.CNode.PrintPorts()" method /spv/GNode/A0 /spv/INode/A0
		- /spv/LNode/A0
		- /spv/SAMPLES\_python/A4
- **Visu:**
	- 12538: /visu/Plot3D/F8,F9,G0 SIGSEGV during creation of Plot3D presentation, because of VTK 4.2 limitation
	- 12688: /visu/united/B1 incorrect work of the "View::ShowPart()" method
	- 13029: /visu/dump\_study/A6 "Min", "Max" range values are not taken into account after setting them for the "Scalar Map On Deformed Shape" presentation
	- 13147: /visu/dump\_study/A7 "StreamLines" are not restored correctly during the execution of the script generated by the "DumpStudy" functionality
	- 13246: /visu/SWIG\_scripts/A9,B1 SIGSEGV appears in GUI during the execution of "visu\_view3d.py" and "batchmode\_visu\_view3.py" scripts
- End user documentation for Supervisor module was updated only in part of screenshots.
- Results of some TUI non-regression testing are different on slow and fast computers. This is due to using in some test cases the functionality of GEOM from Supervisor in parallel nodes.

Due to the fact that Open CASCADE Technology (OCCT) does not thread safe in some geometry operations, in some hardware configurations there is parallel conflict access to some data and such supervisor graphs fail. This problem will be fixed in future. At this moment the workaround is usage of GEOM nodes subsequently.